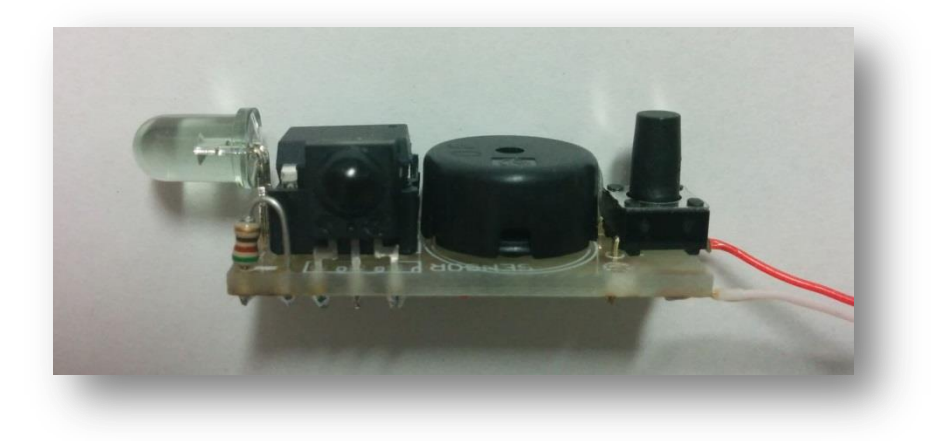

### ワンキー赤外線学習リモコンの作りかた 玄人版

1

第4版 (NT京都2015)

材料

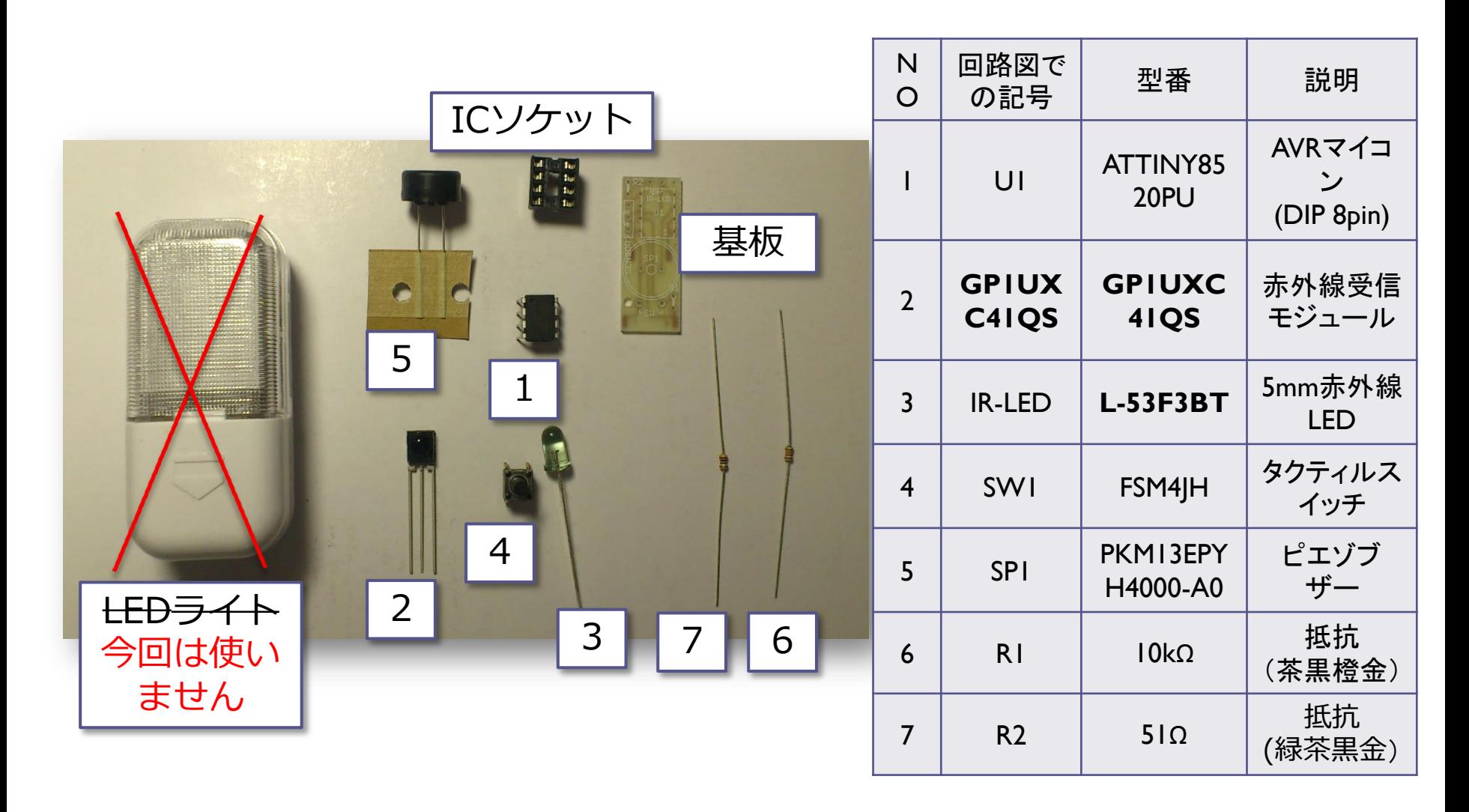

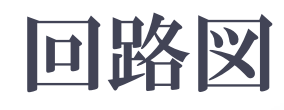

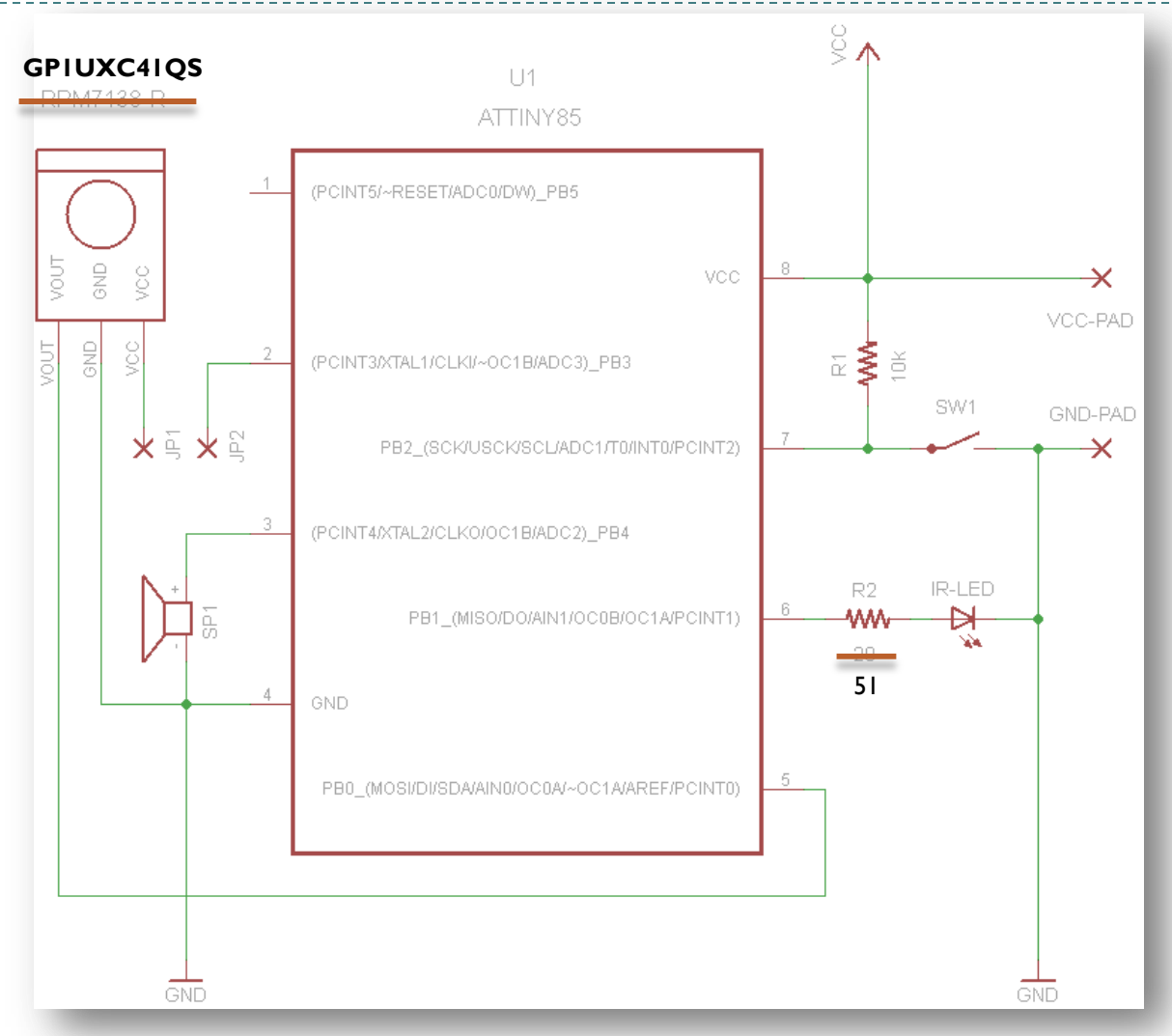

3

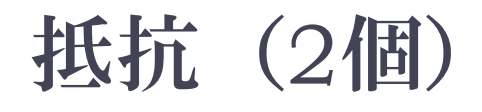

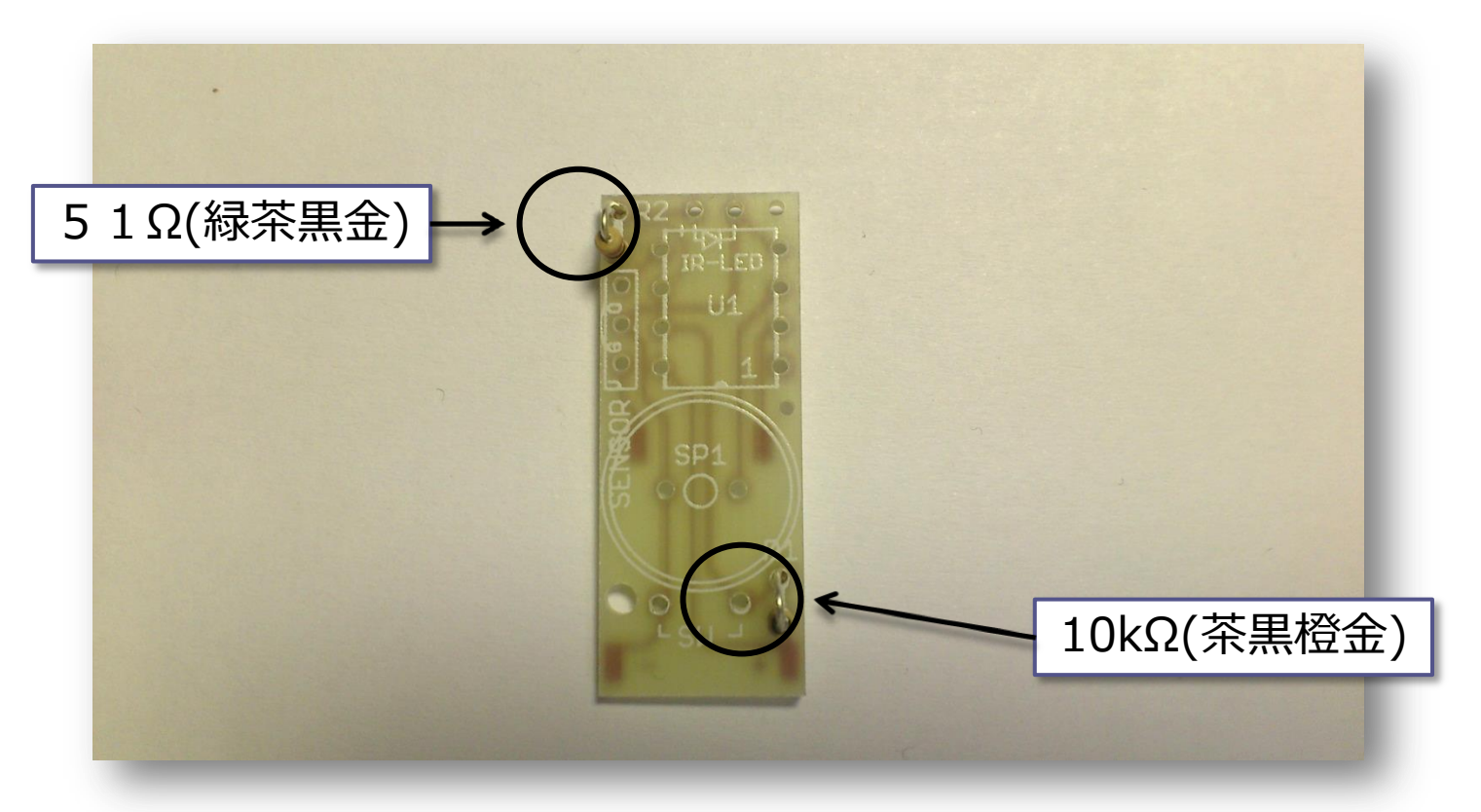

- ▶ 抵抗(2個)をはんだ付けします
- ▶ 向きはありません

# ICソケット

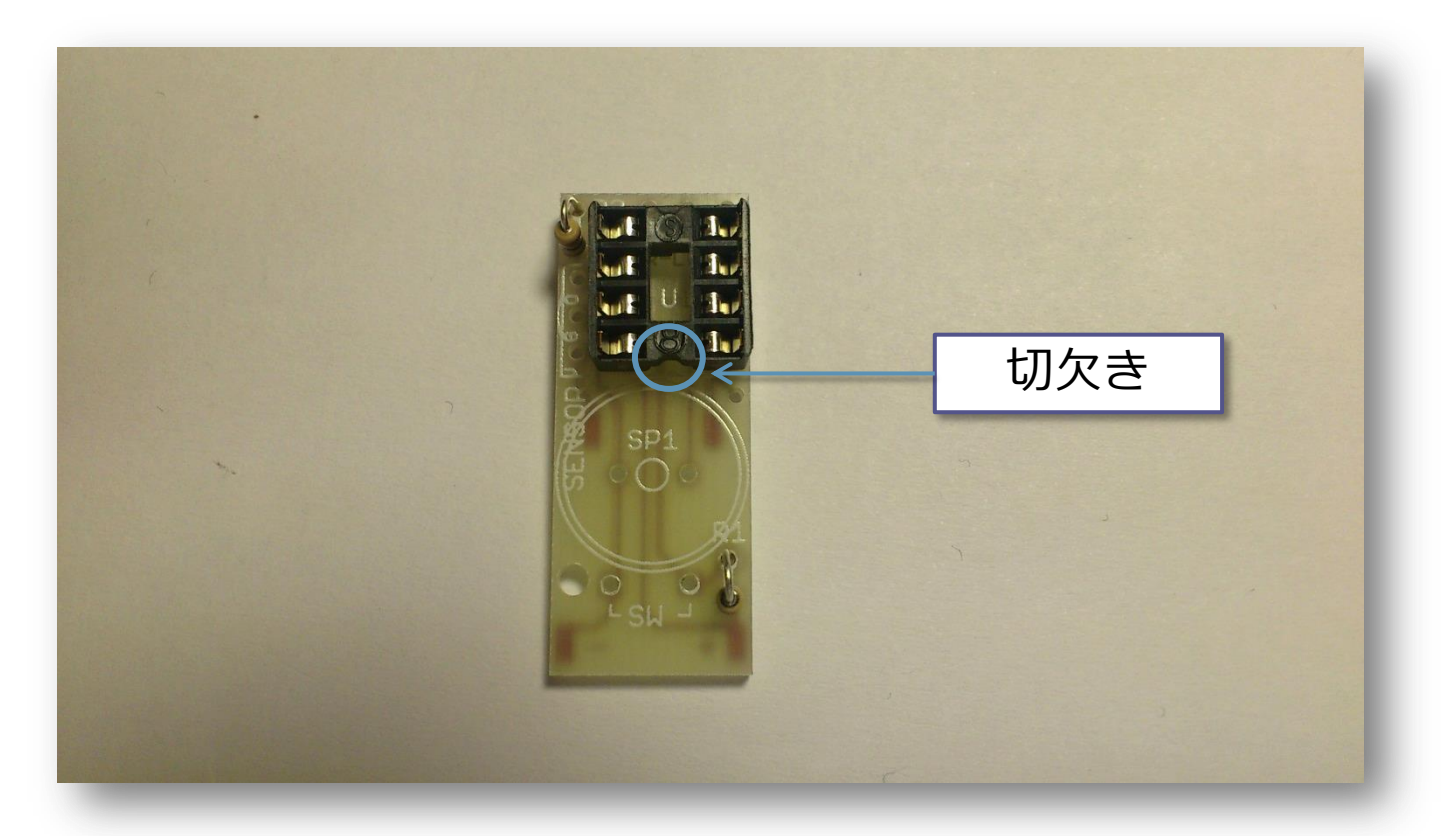

▶ ICソケットをはんだ付けします ▶ 切欠きが下になるようにします

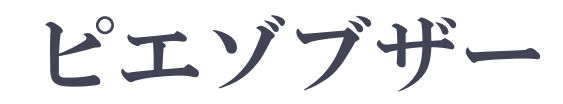

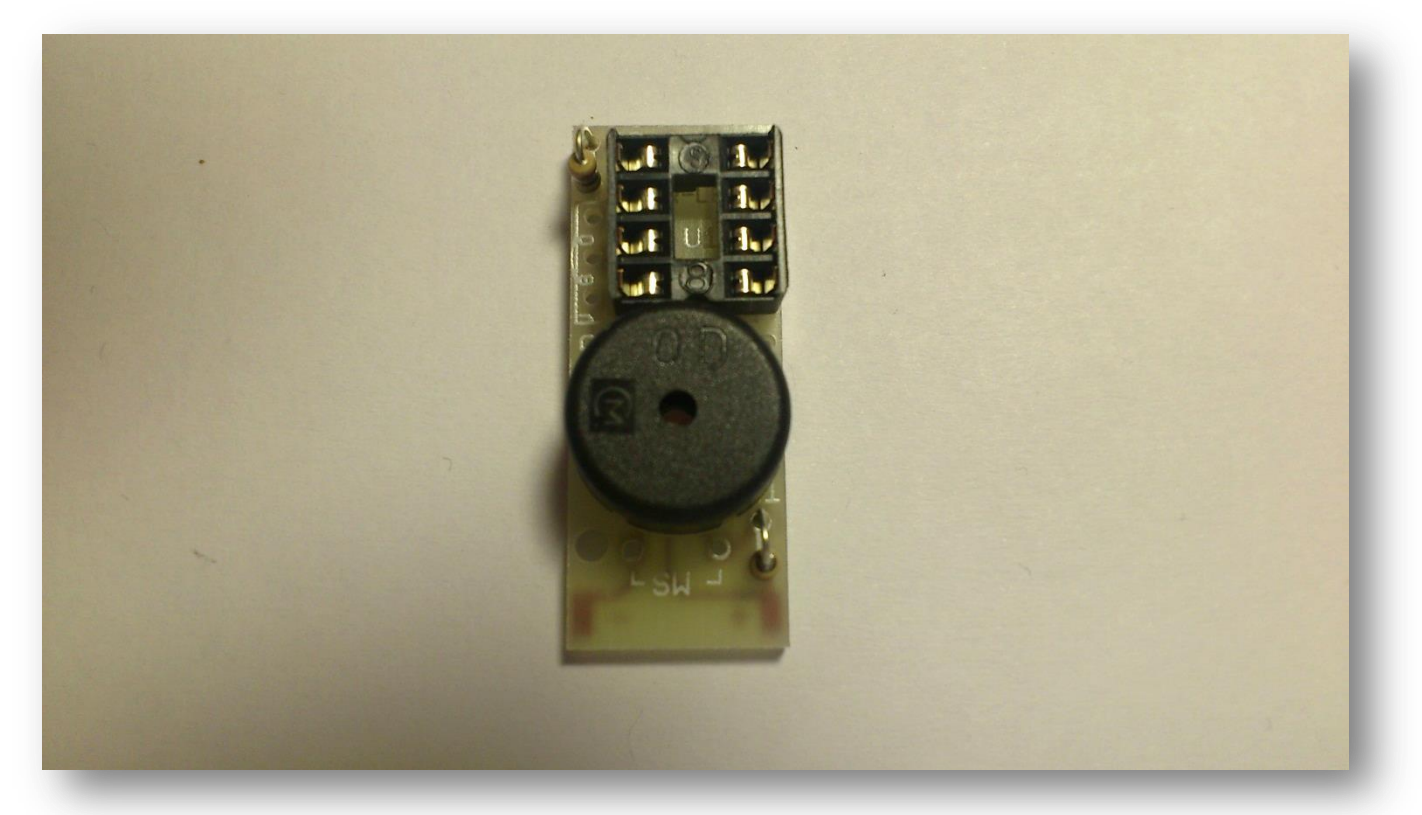

▶ ピエゾブザーをはんだ付けします ▶ 向きはありません

# 赤外線受信モジュール

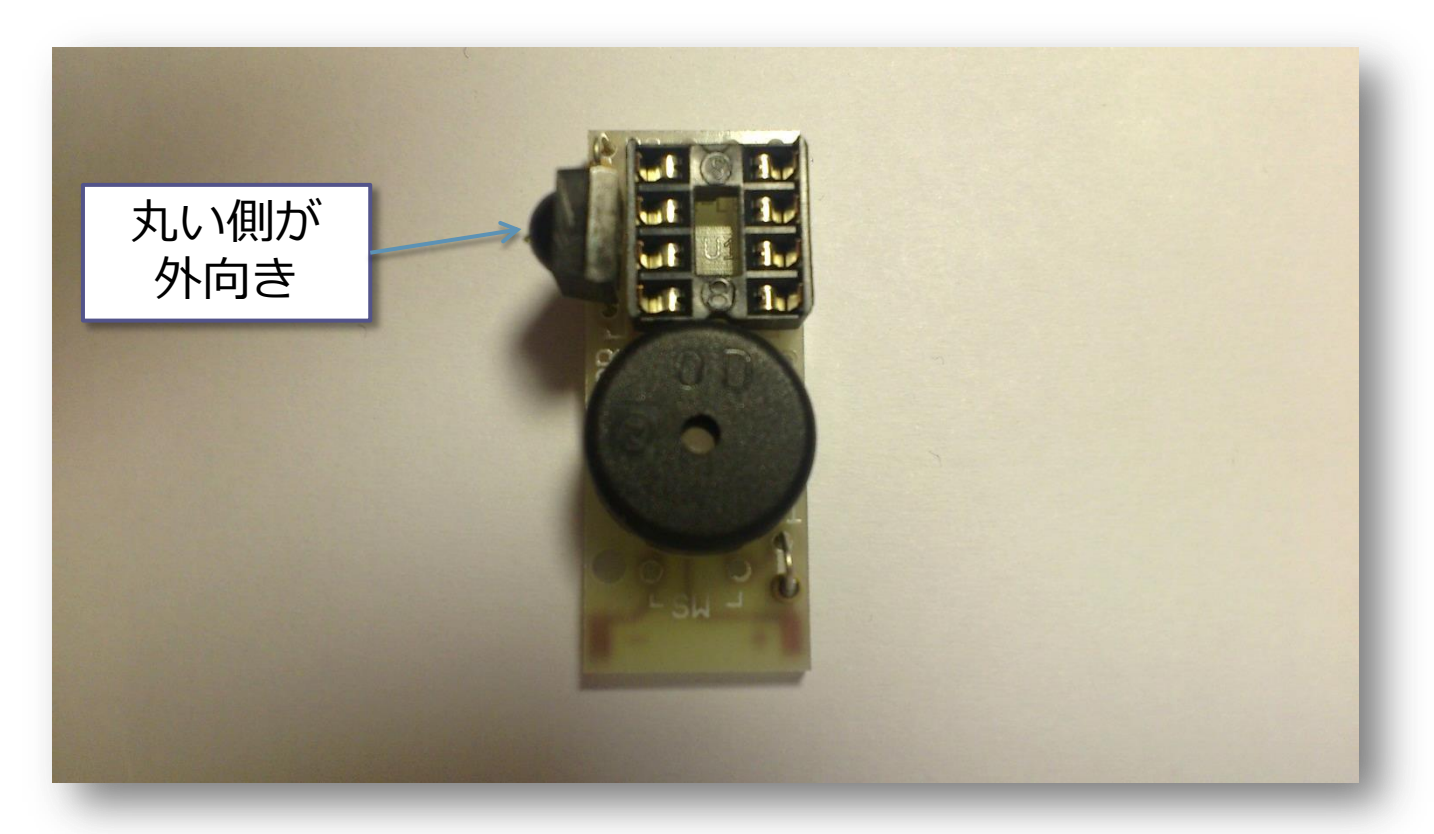

▶ 赤外線受信モジュールをはんだ付けします ▶ 向きに注意!!(丸い側が外向きになるようにします)

## タクティルスイッチの加工

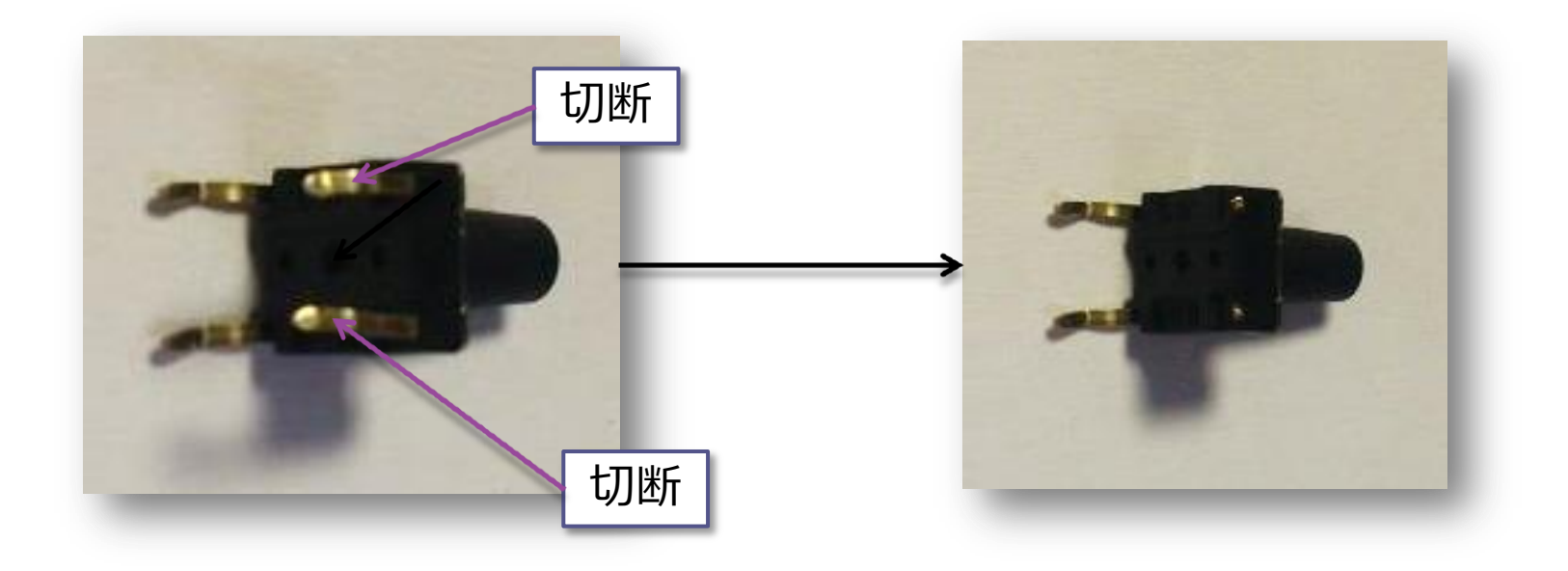

- ▶ 足を2本切断します
- ▶ どの2本を切断するかに注意。隣り合った2本のペアを 切断します。写真を参考にしてください。

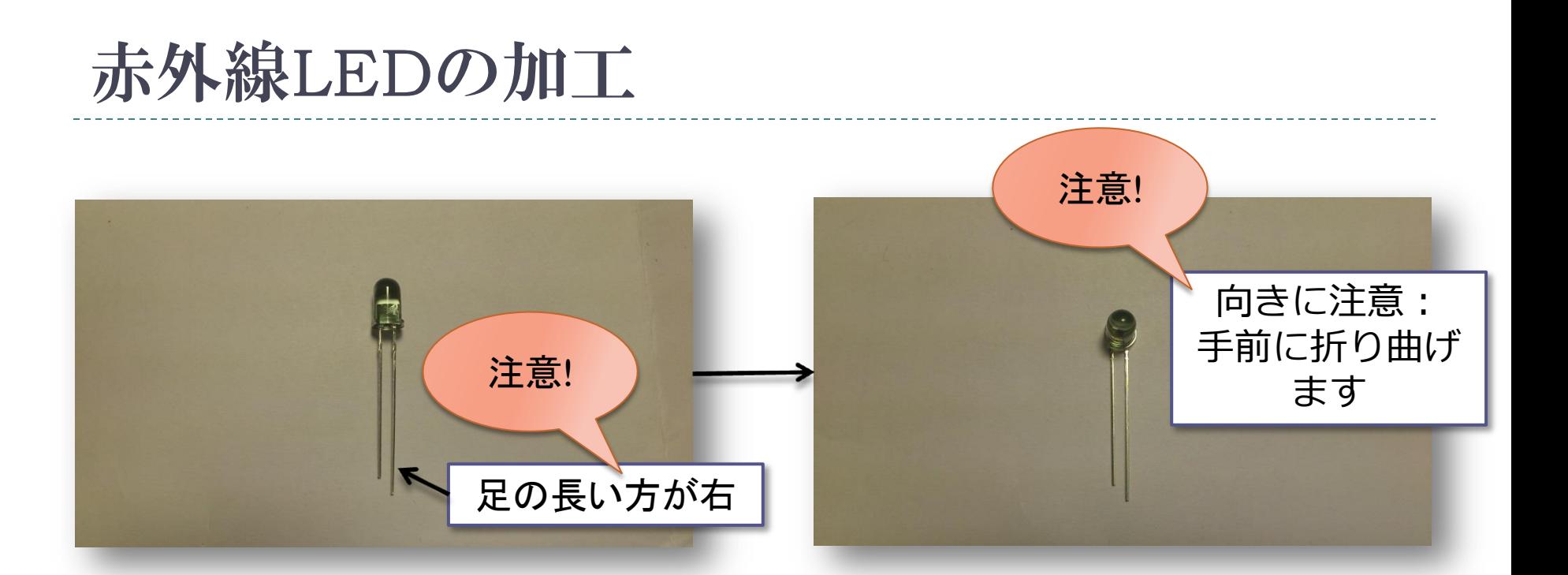

- ▶ 赤外線LEDの足を根元から直角に曲げます
- ▶ 向きに注意!!(足の長い方が右です)

# タクティルスイッチと赤外線LED

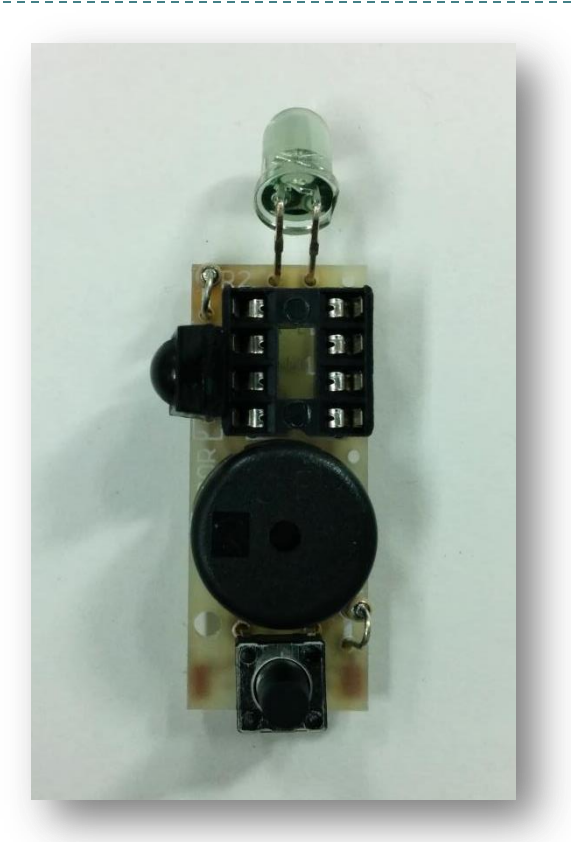

#### ▶ 加工したタクティルスイッチと赤外線LEDをはんだ付けし ます

ジャンパ線

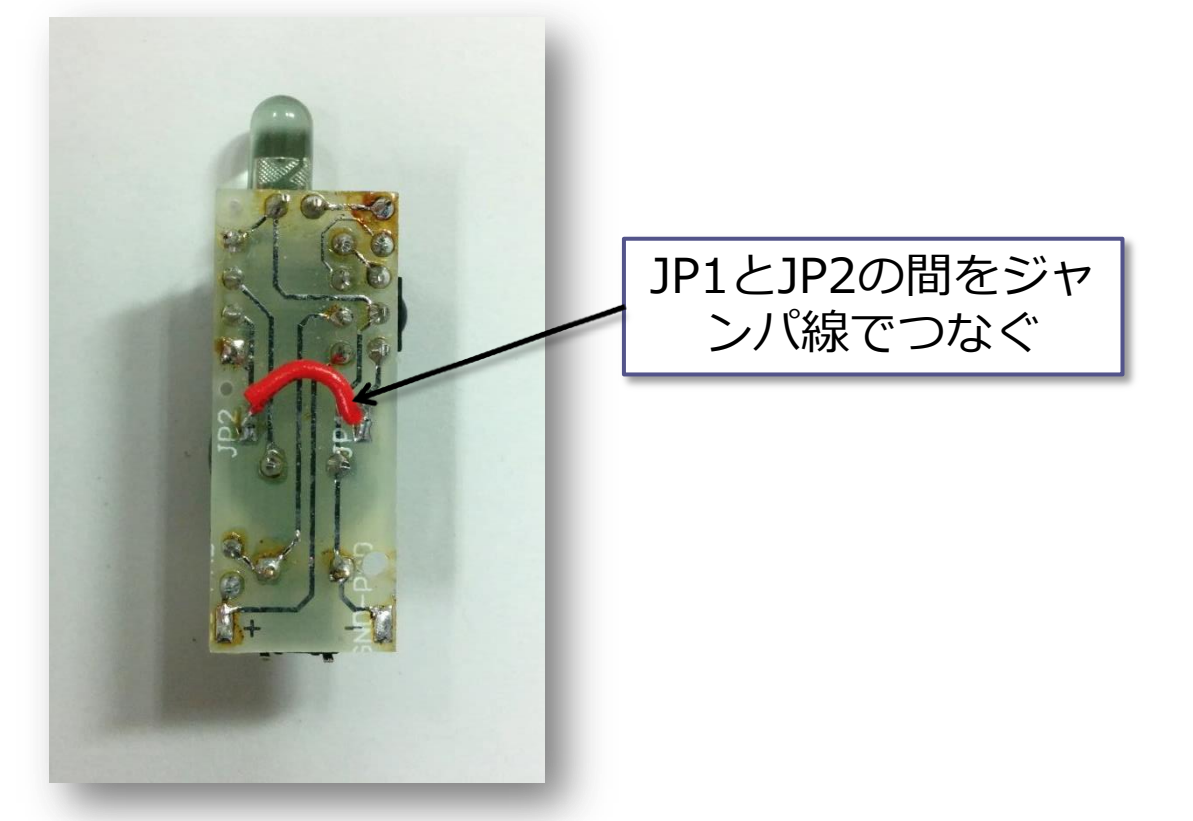

▶ 基板裏面の2個のパッド間(JP1とJP2の間)をジャンパ線 で接続します(忘れずに接続してください)

# マイコンの取り付け

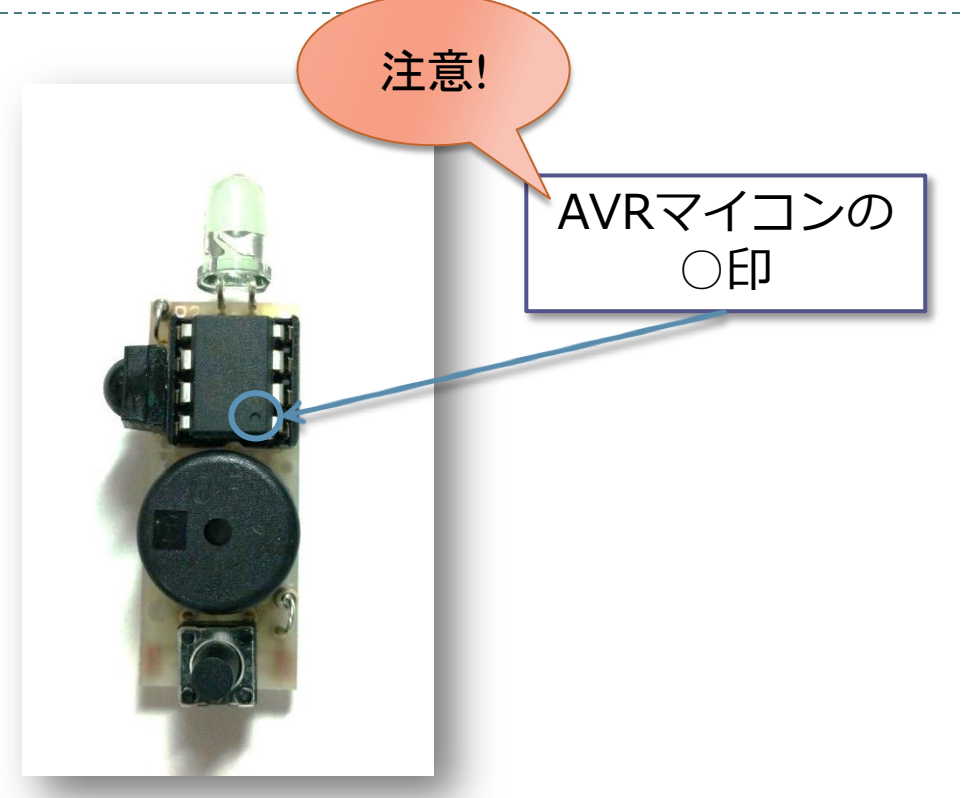

▶ AVRマイコン ATTINY85 をICソケットに差し込みます ▶ 向きに注意!!(表面に〇印がある方が下向きです)

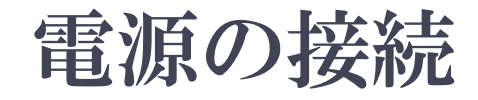

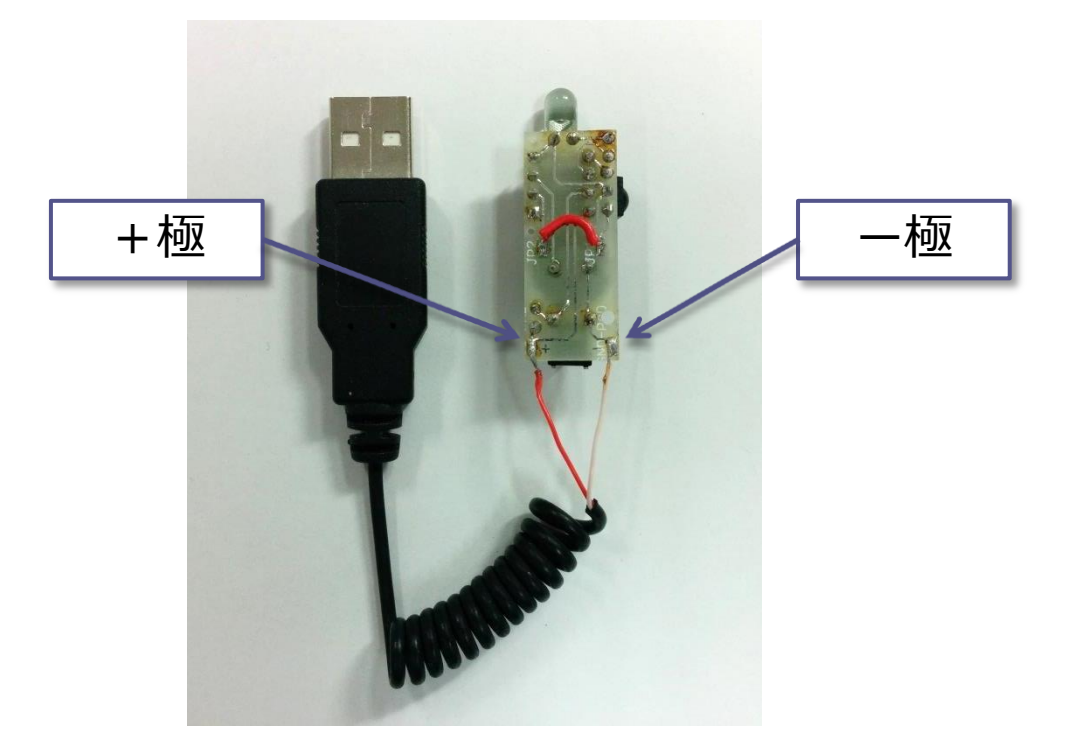

- ▶ 電源パッドに3~5[V]の電源を接続します
- ▶ 写真ではUSBコネクタから電源を供給していますが、電 池でも動作します

#### チェックポイント

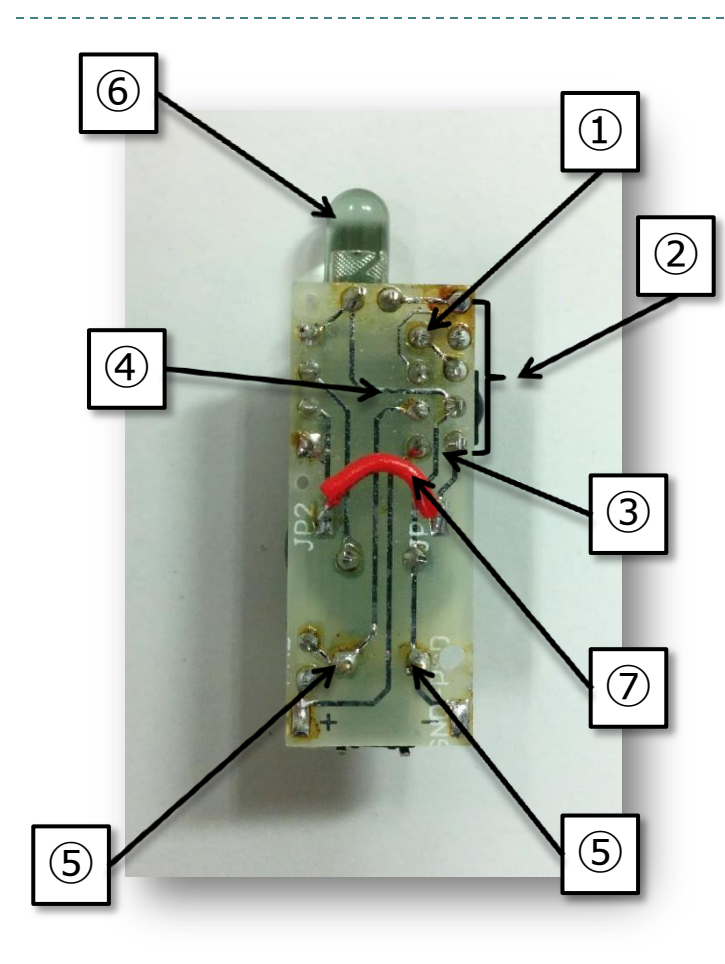

 このピンがまわりのパターンとショートしてい ませんか

 それぞれ上下のピンとショートしていませんか この縦方向のパターンが左右のピンとショート していませんか

④この横方向のパターンが上下のピンとショート していませんか

 スイッチの足2か所はハンダ付けされています か

LED の向きは合っていますか

JP1とJP2はジャンパ線でつながっていますか

#### 使い方

#### ▶ 学習方法(その1)

- ① スイッチを長押しします(1秒間)
- ② スイッチを離すと「ピー」と鳴ります
- ③ 赤外線受信モジュールに向けて赤外線を送信します
- ④ 学習に成功すると「ピー」と鳴ります(失敗すると「ブブブ」と鳴ります)
- ▶ 学習方法(その2) ※ その1で学習できないときに試して下さい
	- ① スイッチを長押しします(1秒間)
	- ② スイッチを離すと「ピー」と鳴ります
	- ③ もう一度スイッチを長押しします(1秒間)
	- ④ スイッチを離すと「ピーピー」と鳴ります
	- ⑤ 赤外線受信モジュールに向けて赤外線を送信します(短く送信してください)
	- ⑥ 学習に成功すると「ピーピー」と鳴ります
- 送信方法
	- ▶ スイッチを短く押すと、学習した赤外線信号が送信されます

15

#### チェックポイント

- ▶ 電池を入れた時にピピピという音が鳴らない・スイッチを押し ても反応しない
	- ▶ 基板のパターンがショートしている
	- ▶ ICを上下逆に差し込んでいる
		- ▶ 向きがあります。確認してください
	- ▶ ICが奥まで差し込まれていない
		- ▶ よくあるトラブルです。確認してください
- ▶ 学習に失敗する
	- ▶ 蛍光灯などの影響
		- 暗い場所で学習してみてください
- ▶ 学習はできるが発光しない
	- ▶ 赤外線LEDの向きが逆
		- ▶ 肉眼では見えませんが、デジカメ等で赤外線LEDを見ると、わずかに発 光の様子が見えますので確認してください

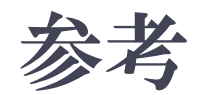

- ▶ 学習すると、前に学習したデータは消去されます
- スイッチを押す代わりに、プルアップされているピン(ATTINY85のPIN7, PB2) を一瞬 L にす れば、他の回路から制御することもできます(多分)
- スイッチの長押し(1秒間)を3回繰り返すと、学習データのサイズに応じた回数ブザーが鳴り ます。ブザー1回で32バイトです。学習できるサイズの最大値は512バイトです。
- ▶ エラーの場合は次の音が鳴ります

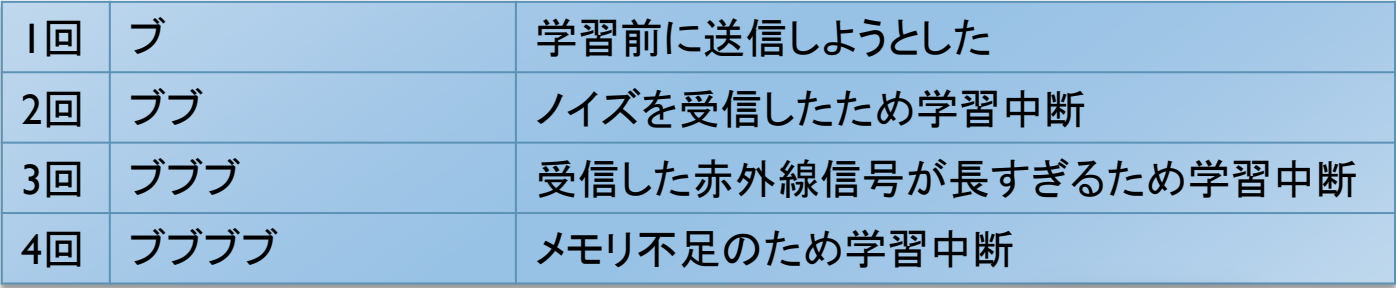

▶ [2キー化改造] 右の位置にダイオード と2個目のスイッチを追加すると、2種類の 信号を独立して学習できます

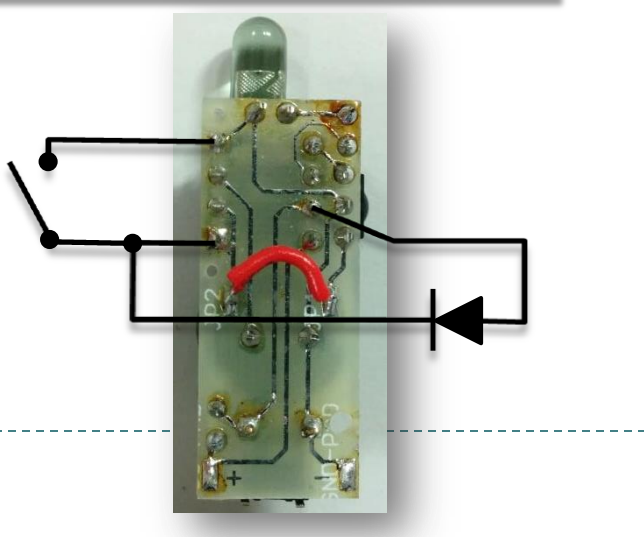